## **Sändning från KKPC om internet saknas på datorn**

- 1. Ändra Metod till "Ange sökväg" i den dator där KKPC finns installerad. Sätt i ett usb-minne. Klicka på knappen Exportera.
- 2. Spara filen på ett usb-minne.

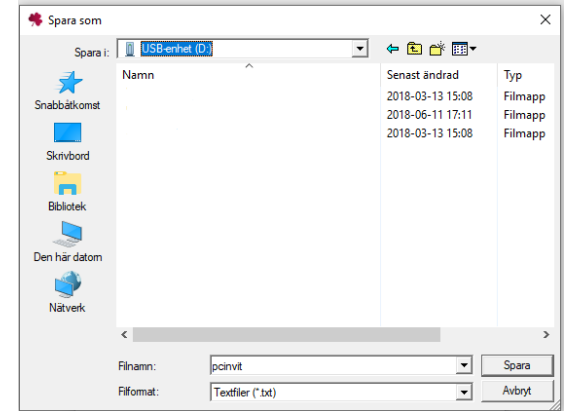

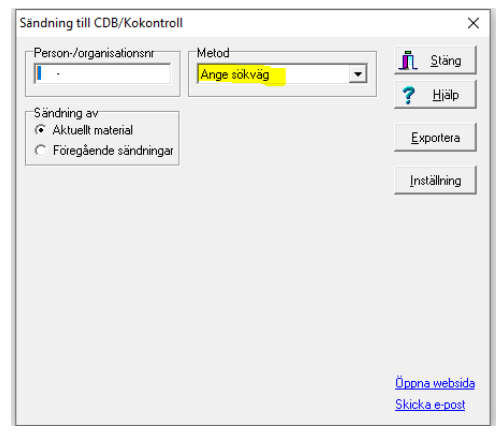

- 3. Ta med usb-minnet till en dator där internet finns. Skriv in adressen [www.vxa.se](http://www.vxa.se/) och logga in på Min Sida.
- 4. Välj KKPC AMS-link sända

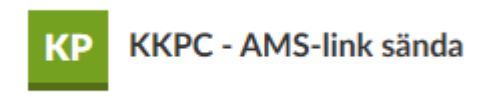

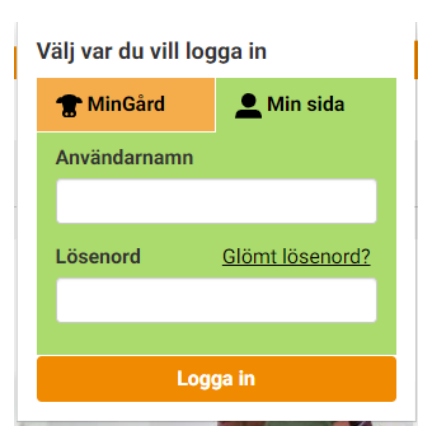

5. Tryck på knappen Bläddra för att leta upp filen pcinvit.txt som finns på usb-minnets enhet. Klicka sedan på knappen Sänd.

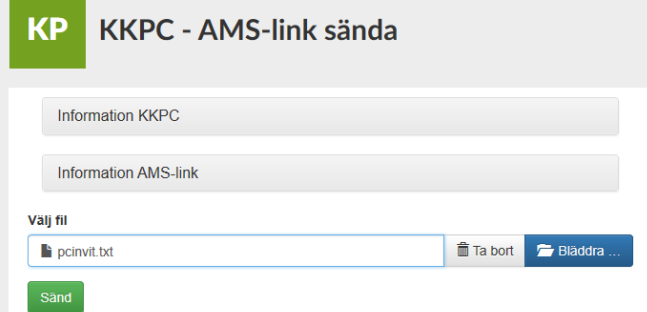